# SELECTING SUBJECTS

2017

Years 7, 8 and 9

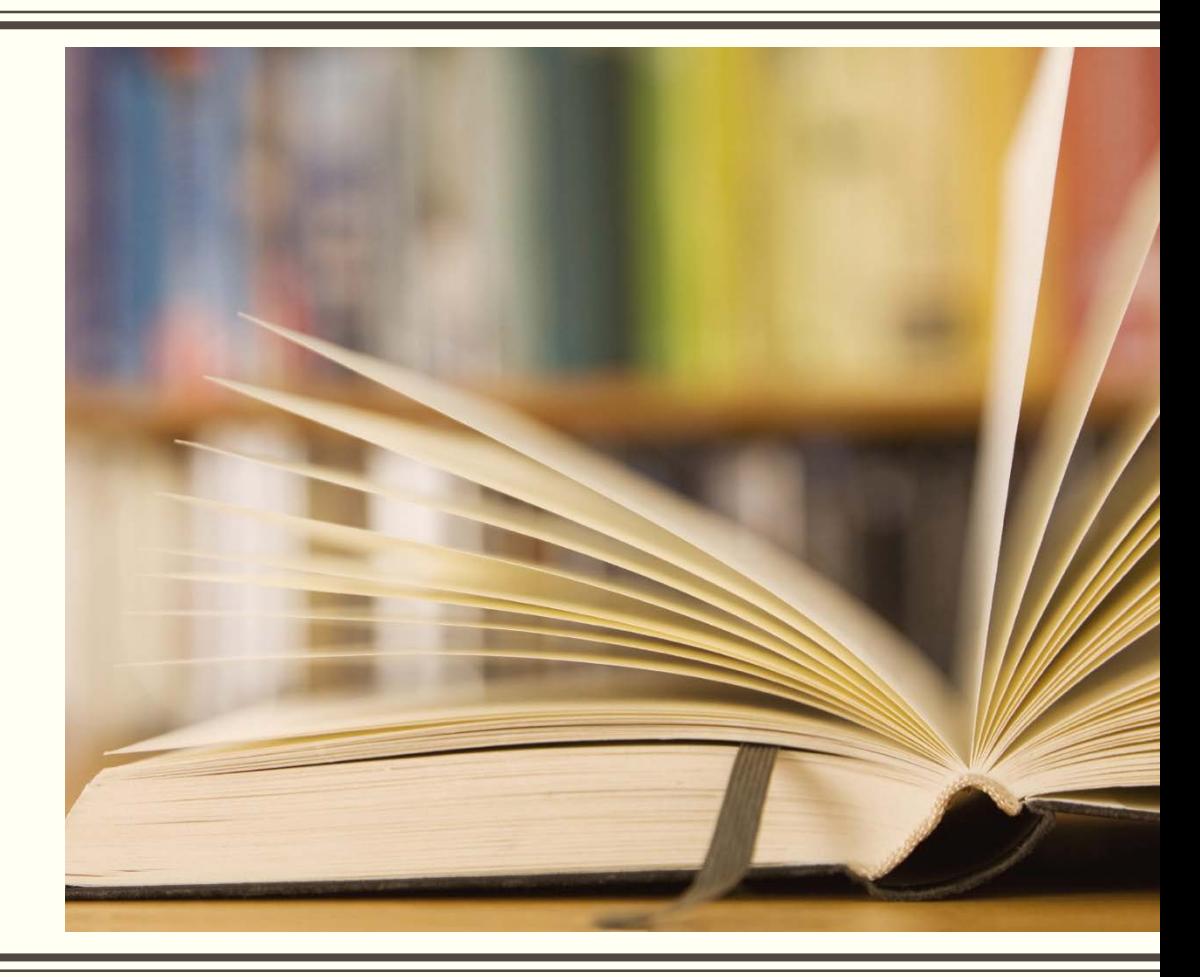

# YEAR 8 2017

Subject Selection

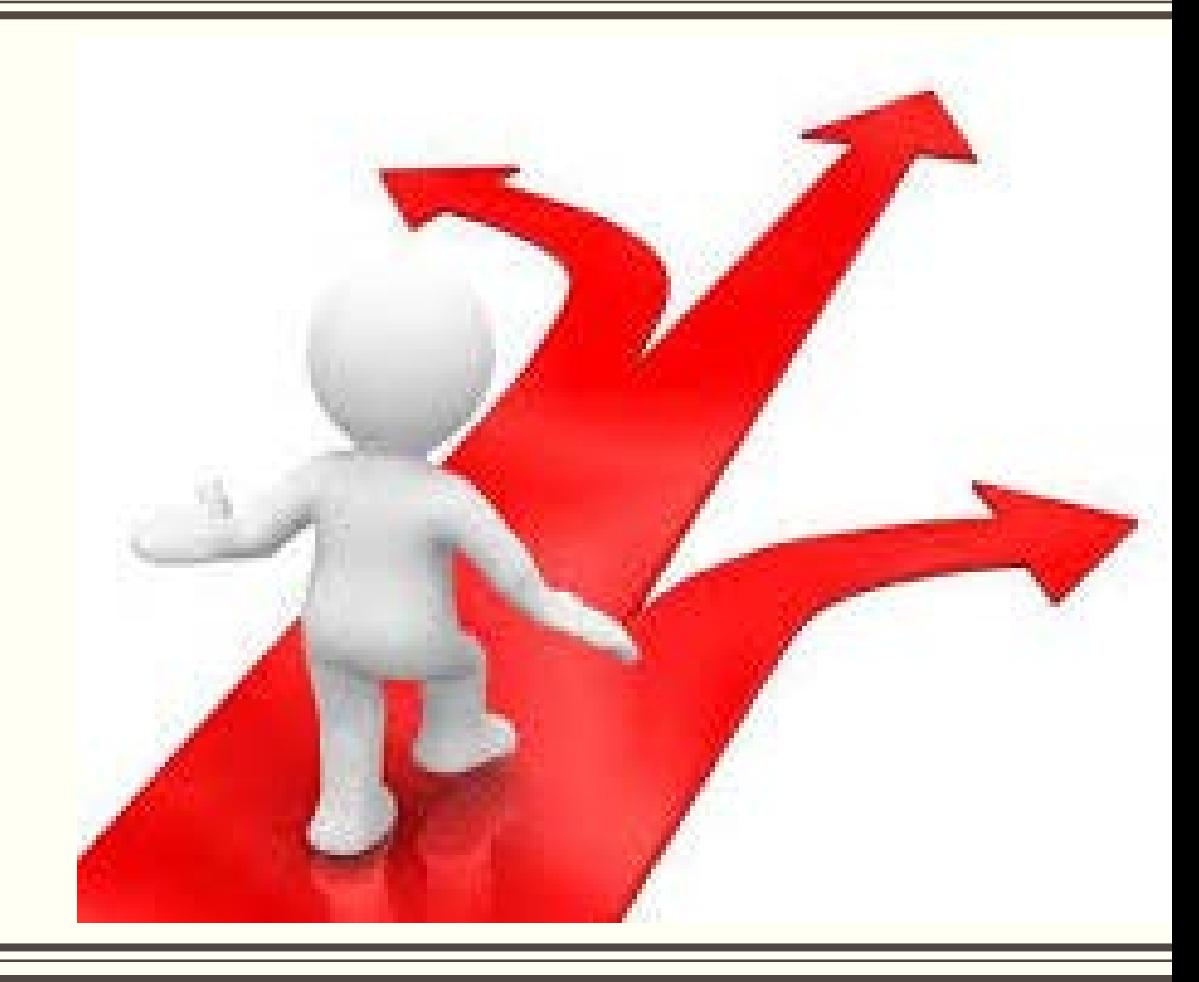

All students in Year 8 must complete CORE subjects.

In Year 8 every students will study these subjects for the full year.

 $\checkmark$  Religion

 $\checkmark$  English

 $\checkmark$  Mathematics

 $\checkmark$ Science

 $\checkmark$  Health & Physical Education

- As student progress through the years, they begin to select more and more subjects called electives.
- In Year 8 everyone will study 1 semester of the following:

 $\checkmark$  History

- Technology Studies (Manual Arts)
- Technology Studies (Home Economics)
- ✓ Geography or Japanese

√ Dance, Drama, Music, Visual Arts (You must *pick 2* of these – I for each semester)

### The Subject Selection form will be completed electronically through

### Web Preferences.

You will receive an email with a link to the program.

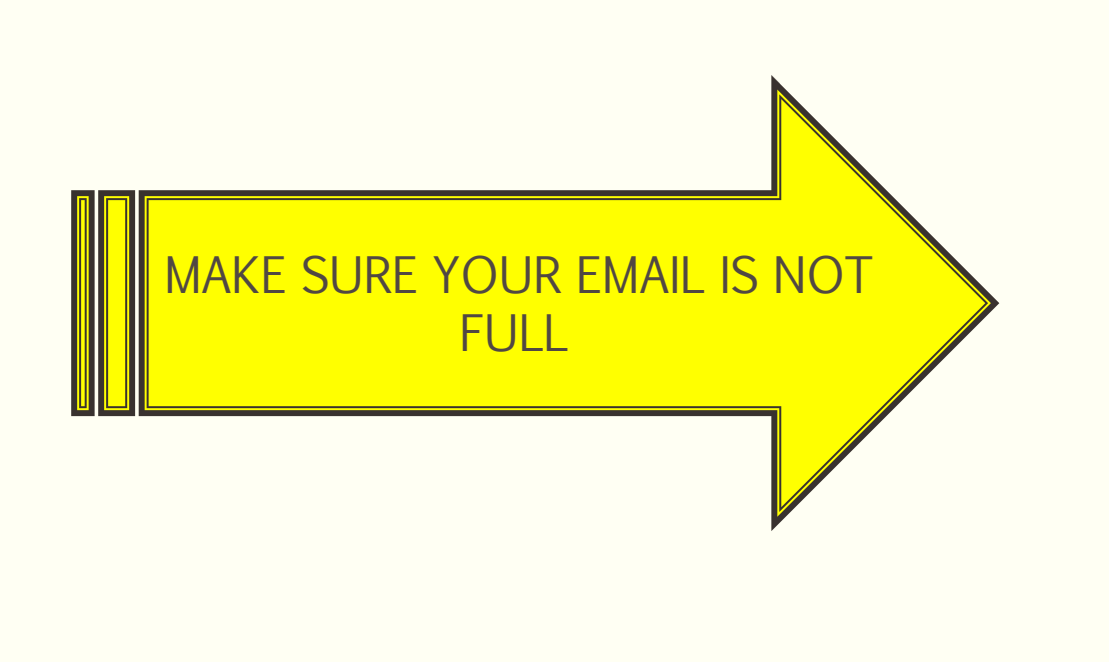

noreply@selectmysubiects.com.au **Your Web Preferences Access Guide** 

To Sharon Lapere

In

 $\overline{\mathbf{2}}$ 

l og Th

Click here to download pictures. To help protect your privacy, Outlook prevented automatic download of some pictures in this message.

#### **Web Preferences Access Guide**

#### **Student: Sharon Lapere**

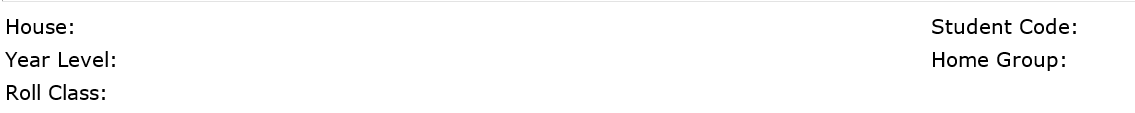

The following steps outline how to enter your subject preferences online.

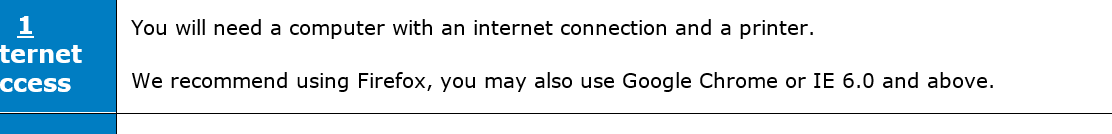

Log In to www.selectmysubjects.com.au using:

# 4 Easy Steps…

- □1. Click/Add new preferences
- $\square$ **2.** Select your preferences.
- □3. Submit valid preferences.
- □4. View / print receipt.

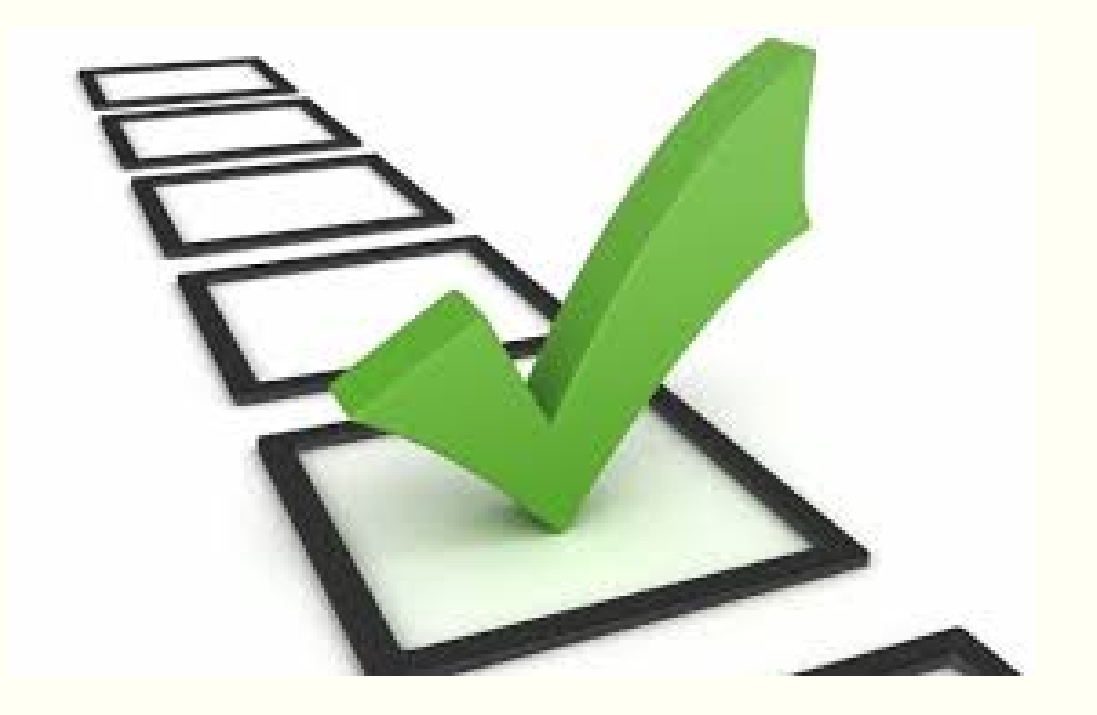

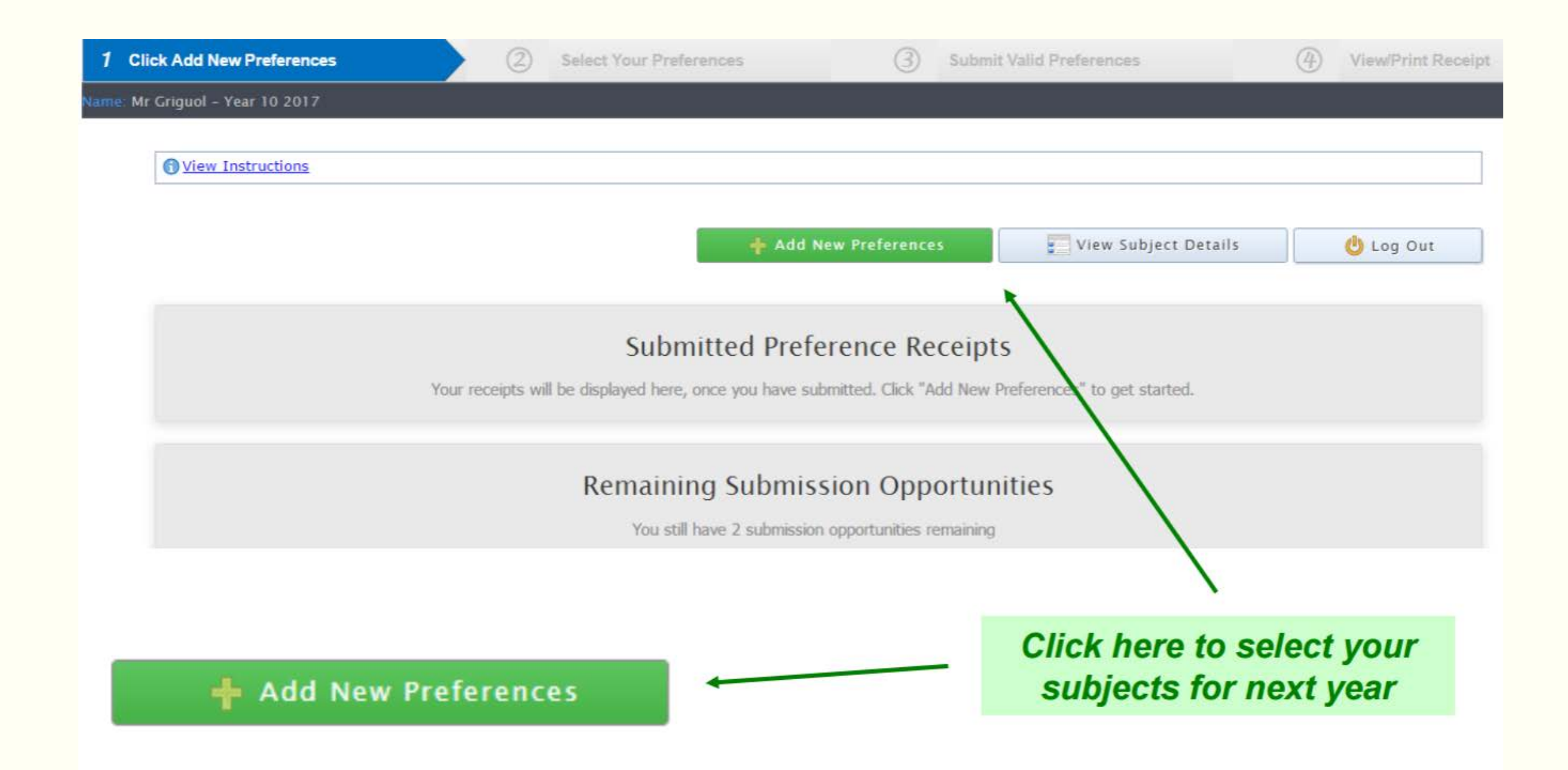

## Select your subjects from the drop down menu.

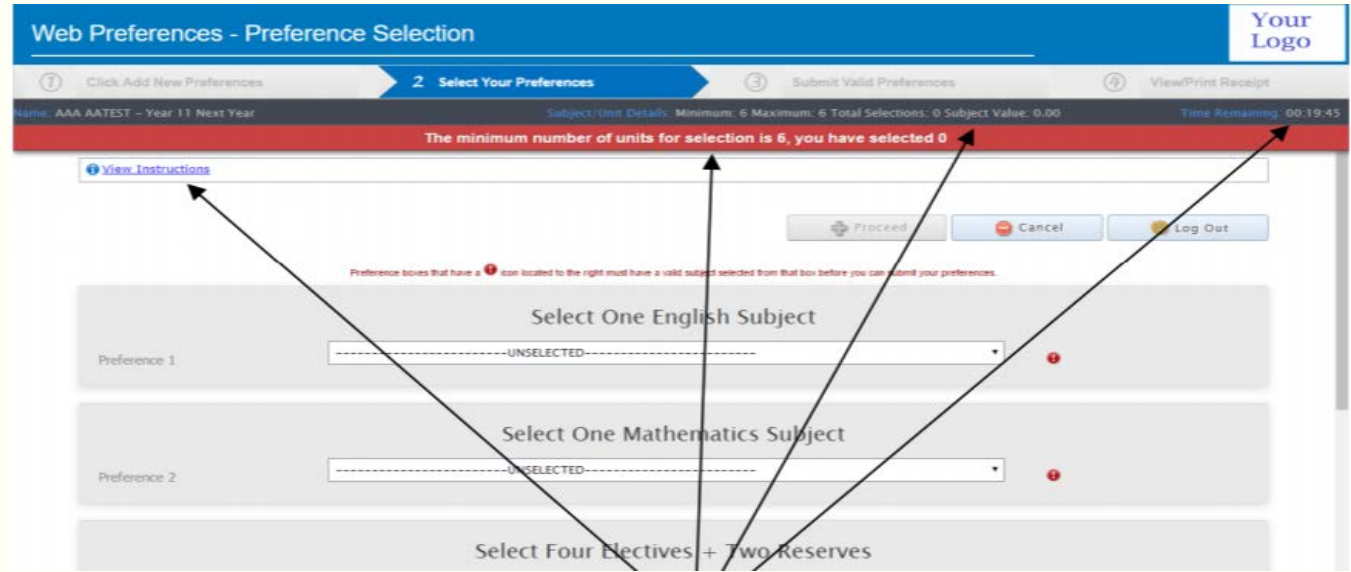

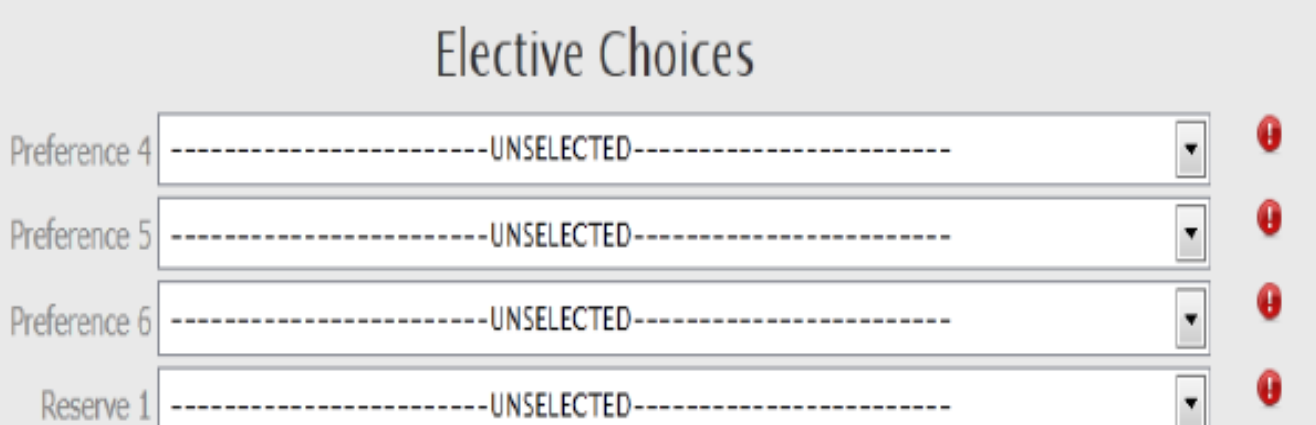

## Check your choices and submit preferences.

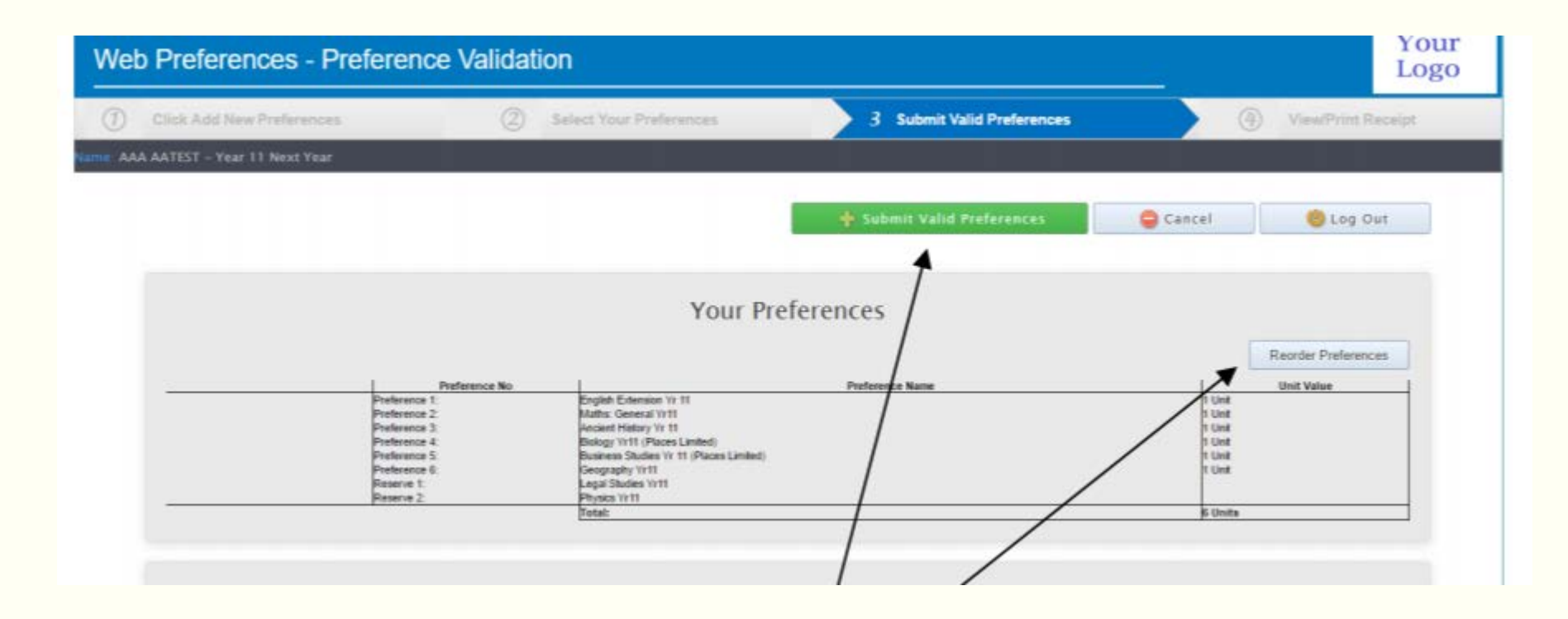

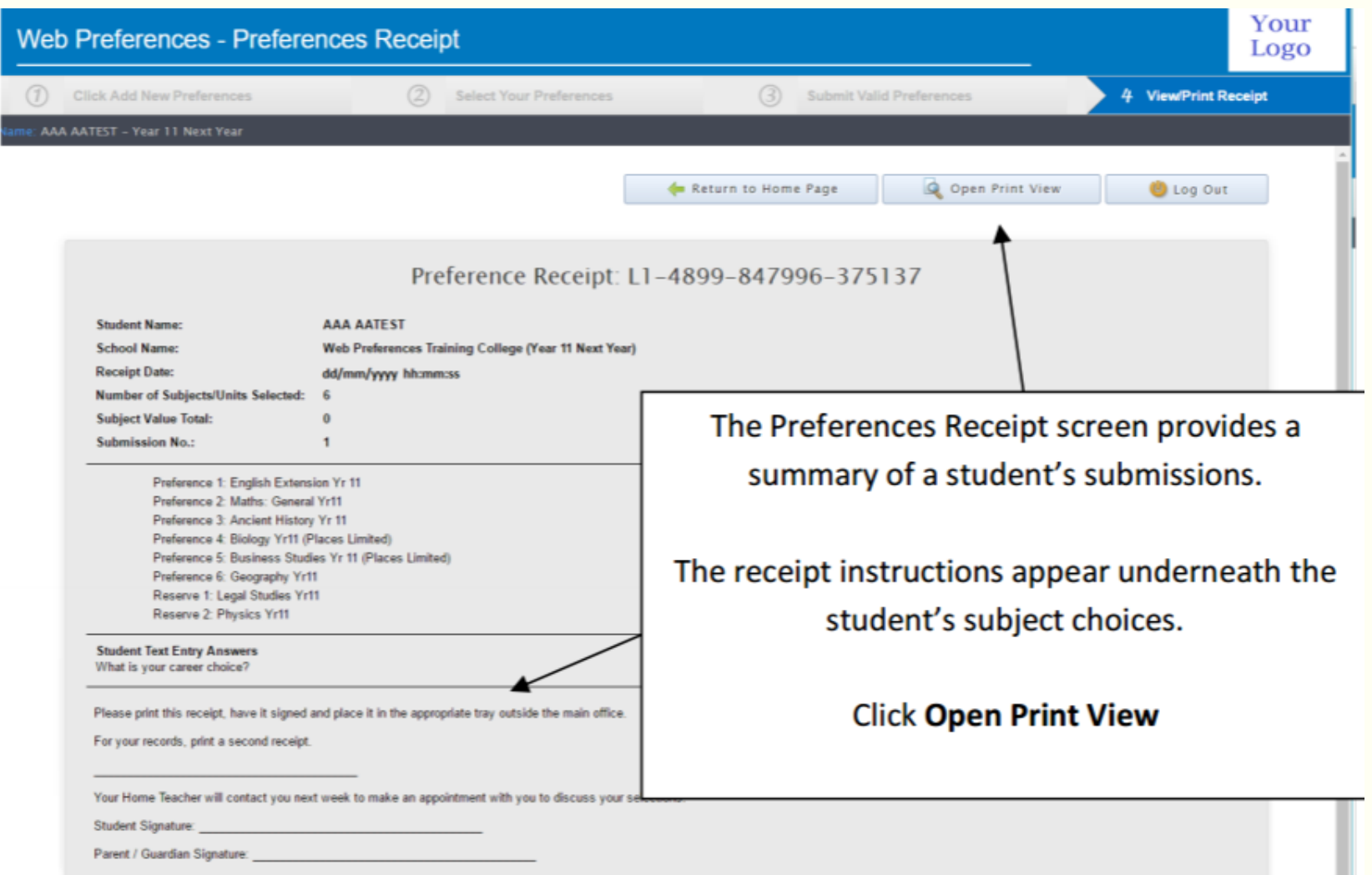

Students are required to print off the Subject Receipt and have this signed by a parent / carer and submitted to student reception.

**Monday October 10<sup>th</sup>:** Students will be emailed the link to Web Preferences.

• *Thursday October 20<sup>th</sup>:* Closing date for the submission of elective subjects via Web Preferences.

Friday October 21st: Students submit Signed Subject Receipt form to Student Reception.

Any changes to subject choices after this date will need to go through Ms Maher please.

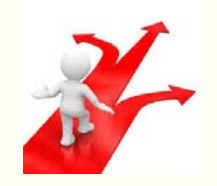

Need more information?

□Talk to your teachers.

**QTalk to your tutor.** 

**QTalk to older students.** 

**QTalk to parents** 

What do you enjoy? ■What will you do well at? Success feels good!

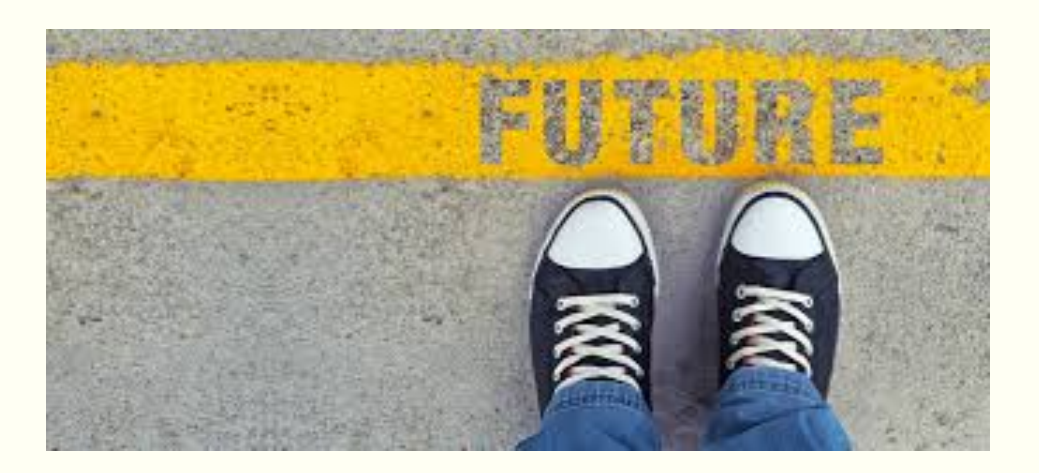

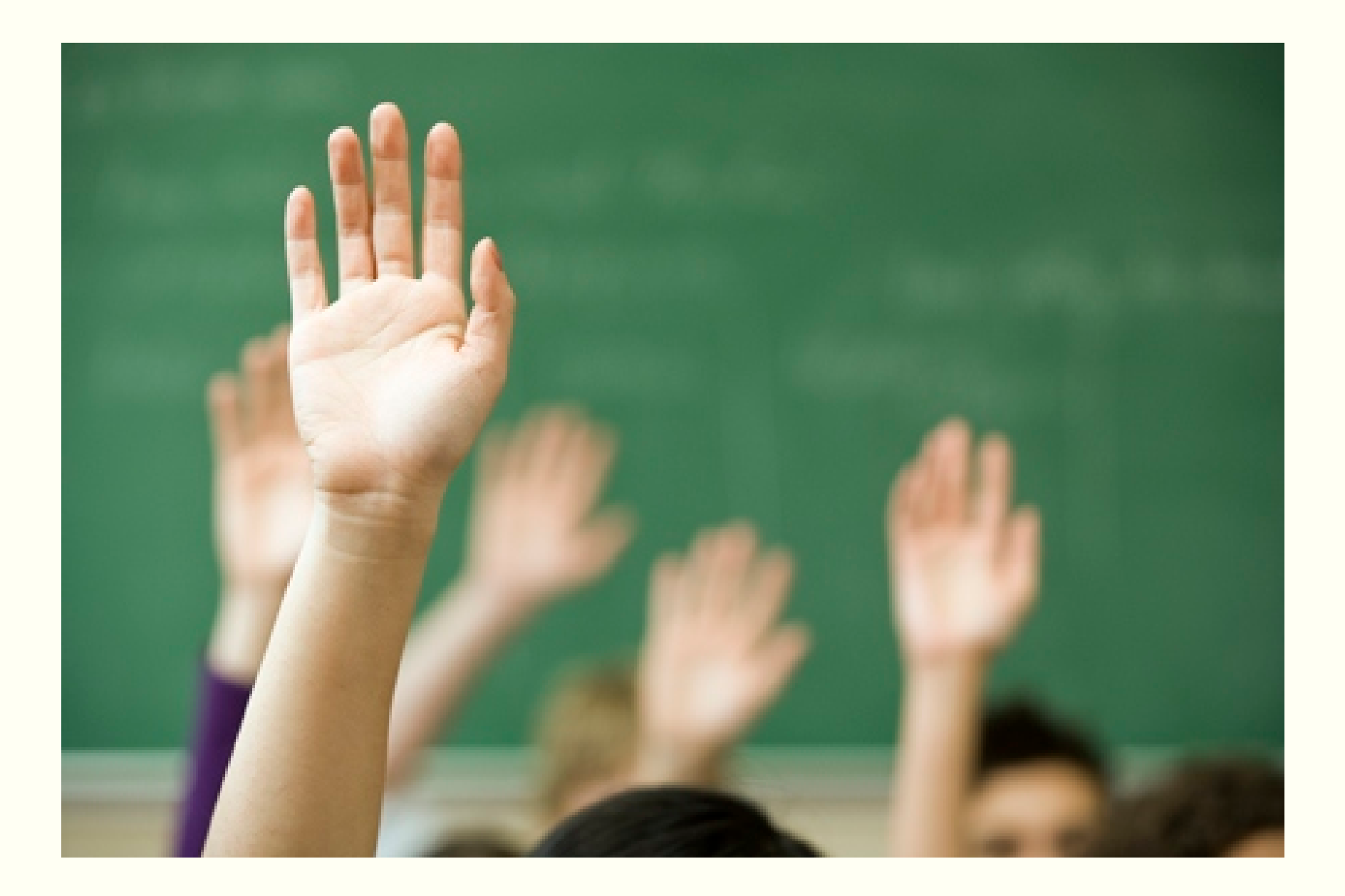

# YEAR 9 2017

Subject Selection

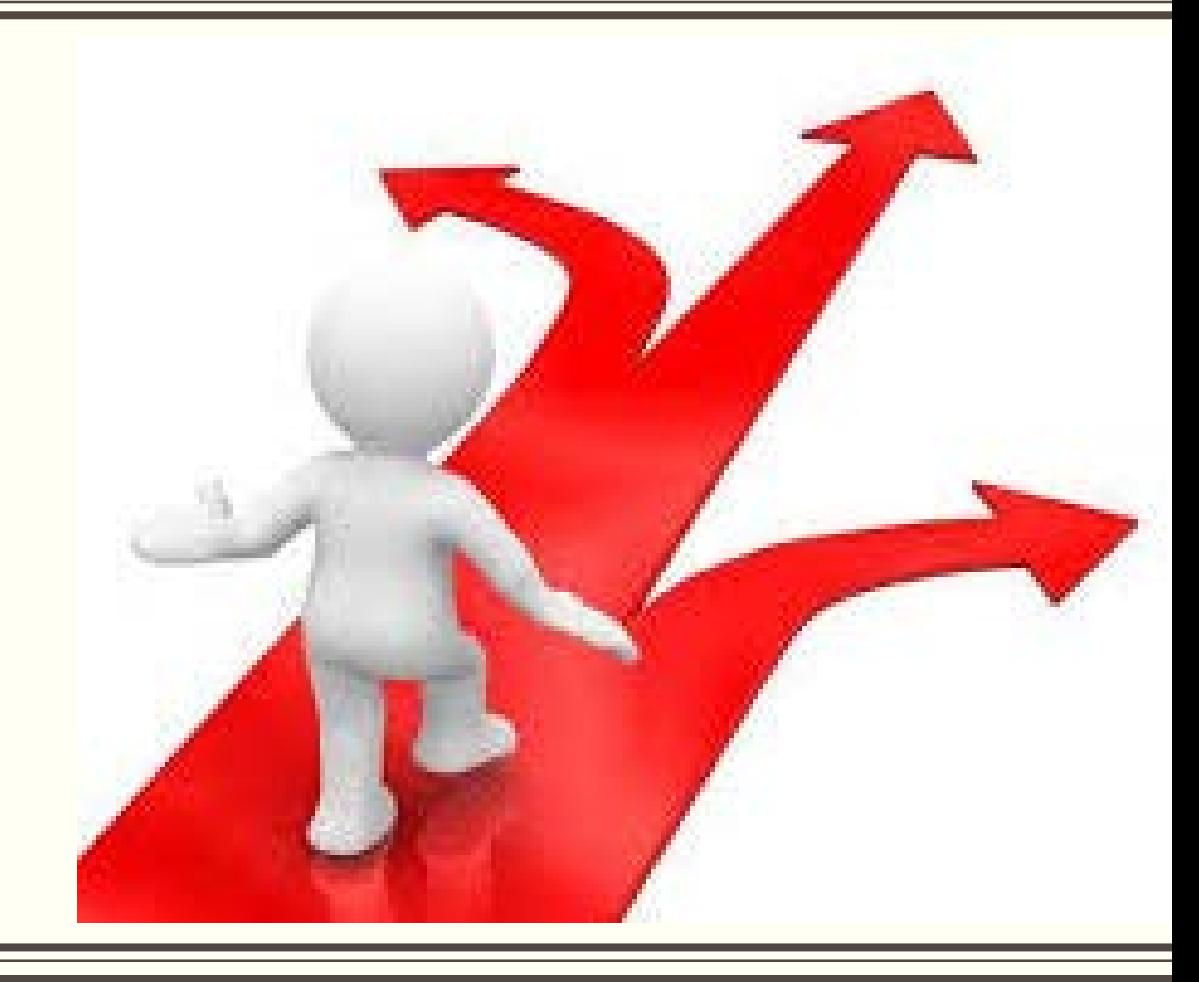

- All students in Year 9 must complete CORE subjects.
- In Year 9 every students will study these subjects for the full year.

 $\checkmark$  Religion

 $\checkmark$  English

 $\checkmark$  Mathematics

 $\checkmark$ Science

 $\checkmark$  Health & Physical Education

As student progress through the years, they begin to select more and more subjects called electives.

In Year 9 everyone will study 1 semester of :

 $\checkmark$  History

In Year 9 everyone will study 1 semester of :

✓ Geography or Japanese

In addition,

In Year 9 everyone will study 4 elective subjects – 2 each semester.

### Electives include: (Year 9 everyone will study 4 elective subjects – 2 each semester)

- Art
- **Business Education**
- Creating with Fabrics
- Dance Step in time
- **Design and Technology**
- **Drama**
- **Extension Science & Projects**
- Focus on Food
- **Graphics**
- **Metalwork**
- **Music**
- **Extended Physical Education**
- **Programming**
- **Software applications**
- **Woodworking**
- **Workshop Graphics**

### The Subject Selection form will be completed electronically through

### Web Preferences.

You will receive an email with a link to the program.

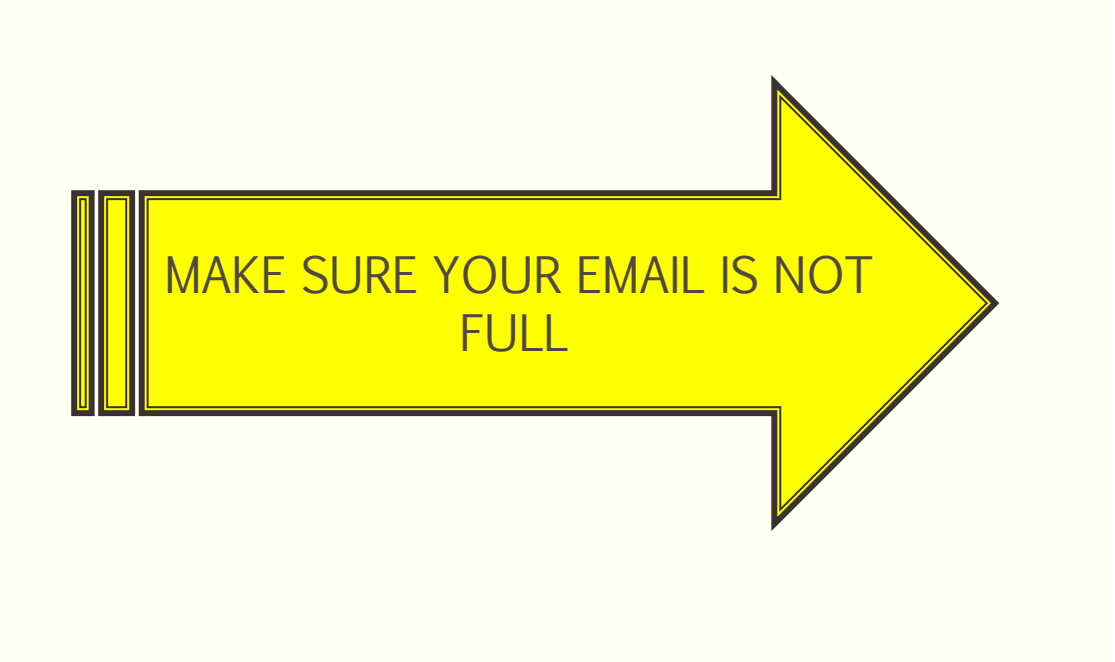

noreply@selectmysubiects.com.au **Your Web Preferences Access Guide** 

To Sharon Lapere

In

 $\overline{\mathbf{2}}$ 

l og Th

Click here to download pictures. To help protect your privacy, Outlook prevented automatic download of some pictures in this message.

#### **Web Preferences Access Guide**

#### **Student: Sharon Lapere**

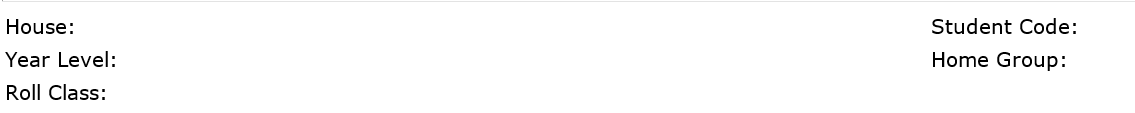

The following steps outline how to enter your subject preferences online.

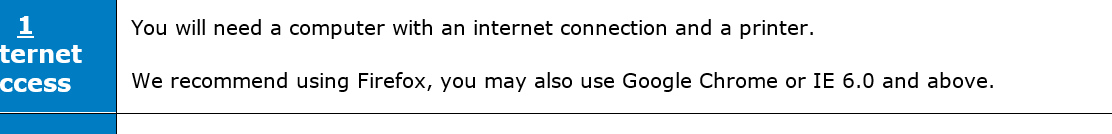

Log In to www.selectmysubjects.com.au using:

# 4 Easy Steps…

- □1. Click/Add new preferences
- $\square$ **2.** Select your preferences.
- □3. Submit valid preferences.
- □4. View / print receipt.

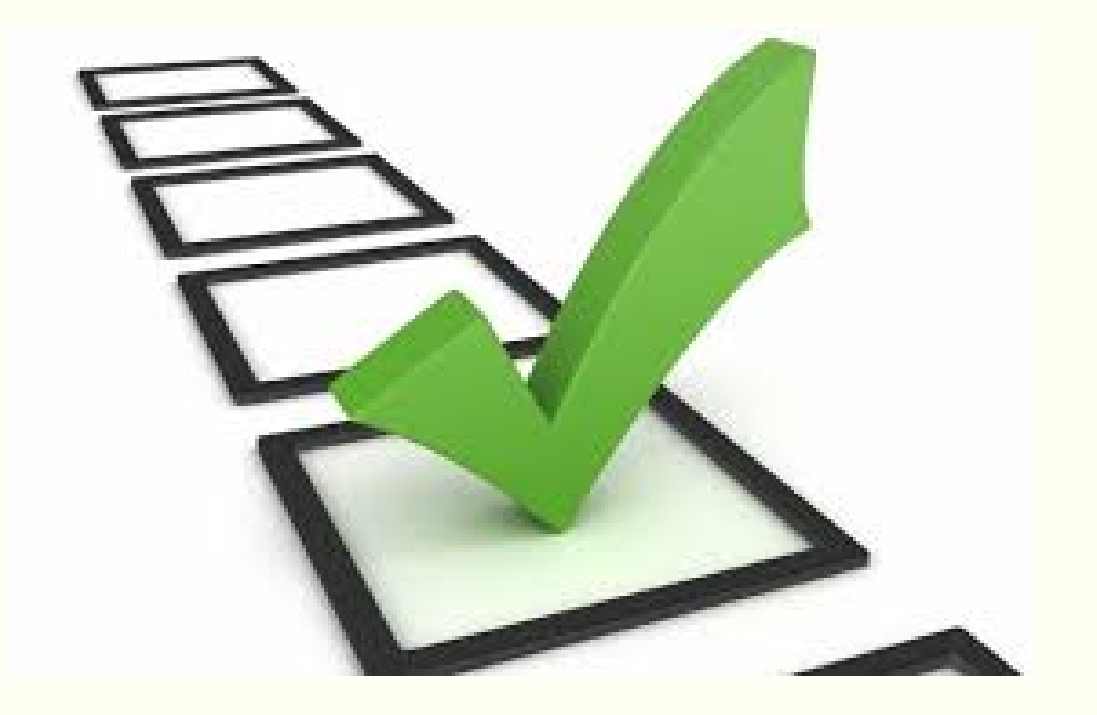

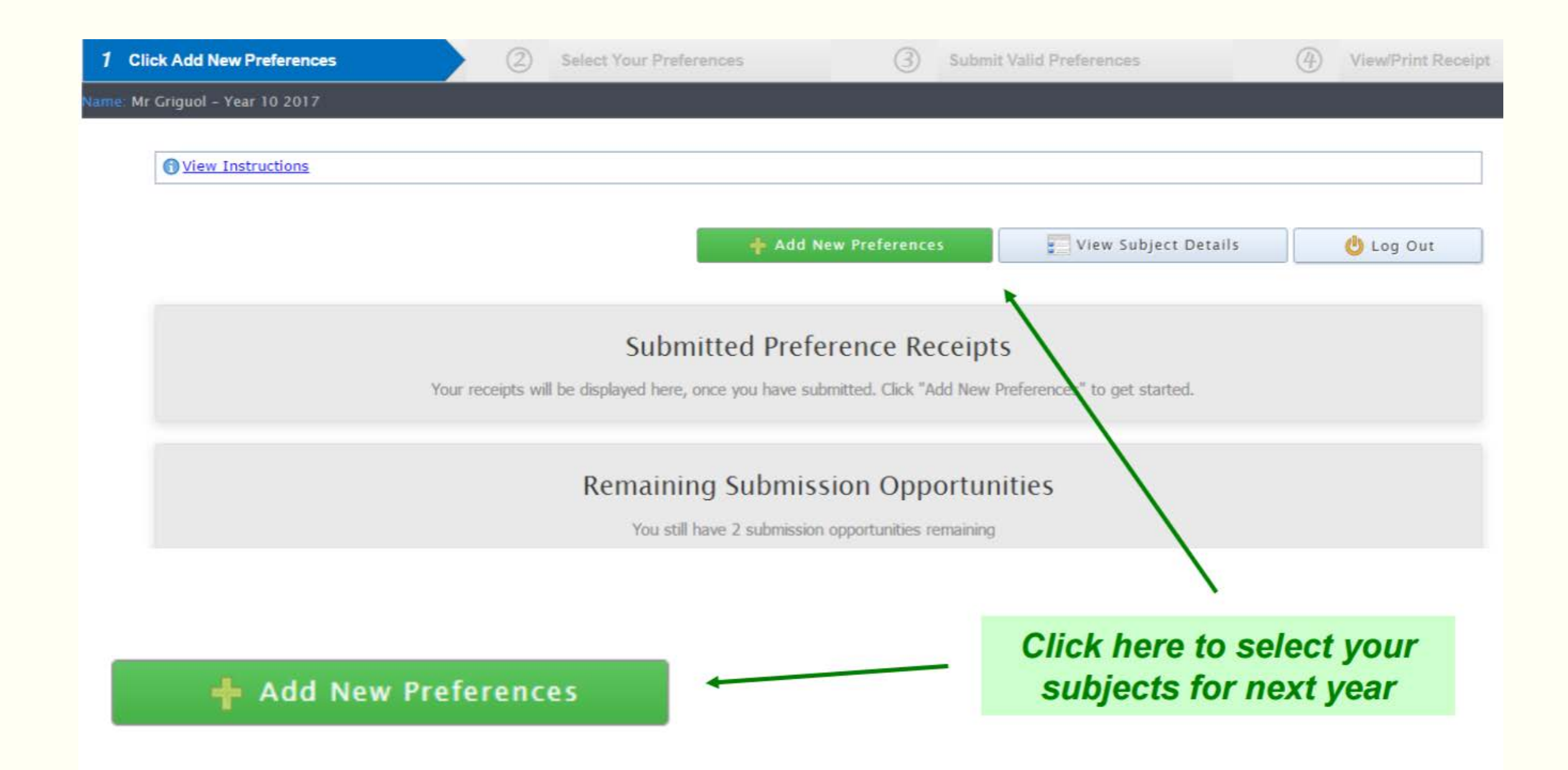

## Select your subjects from the drop down menu.

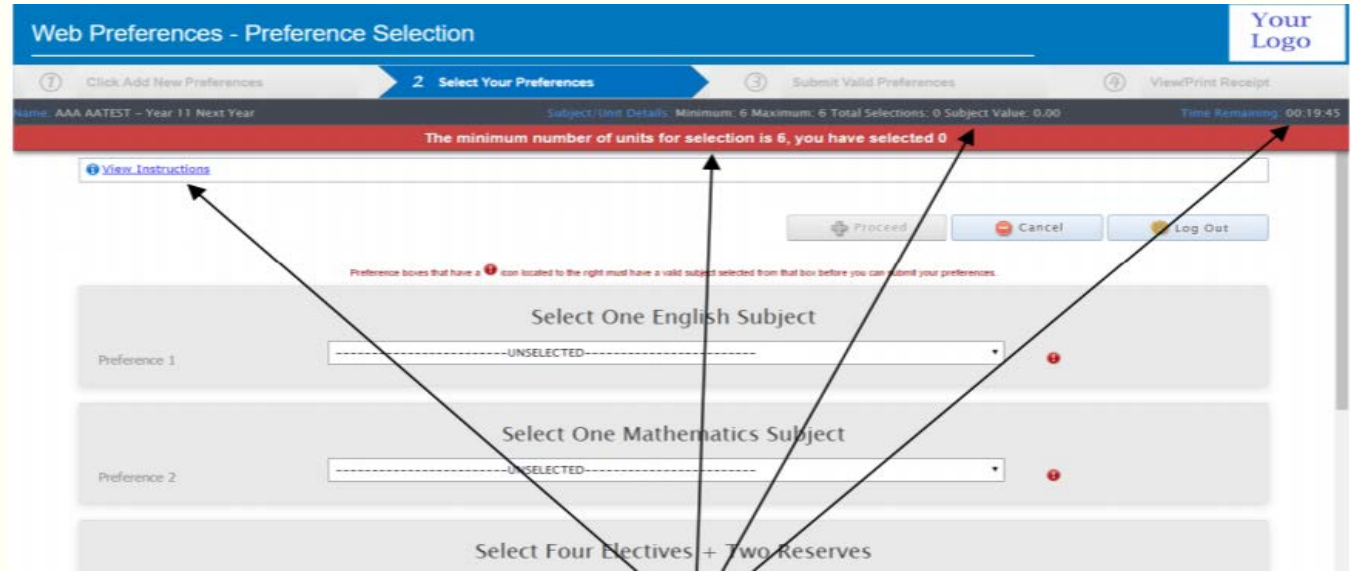

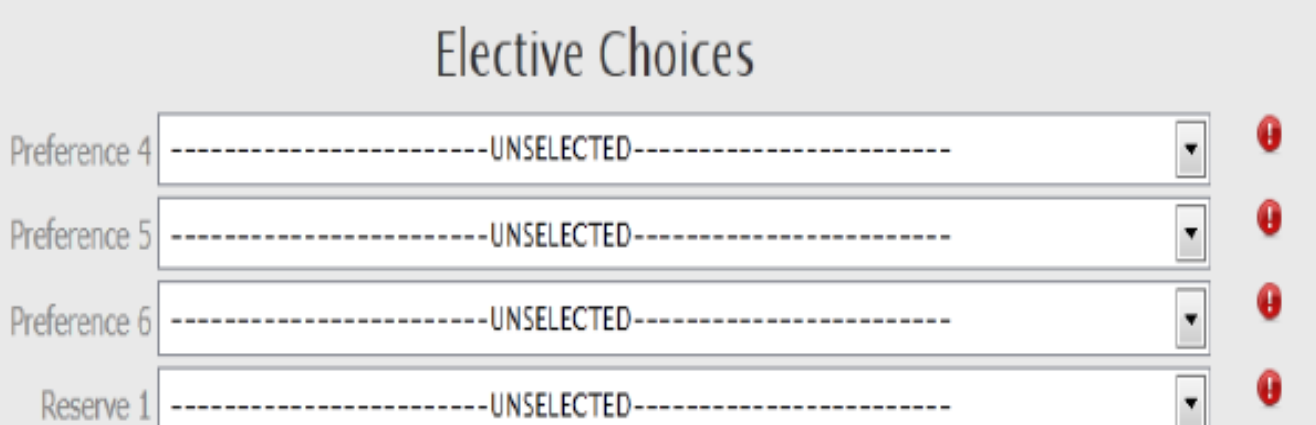

## Check your choices and submit preferences.

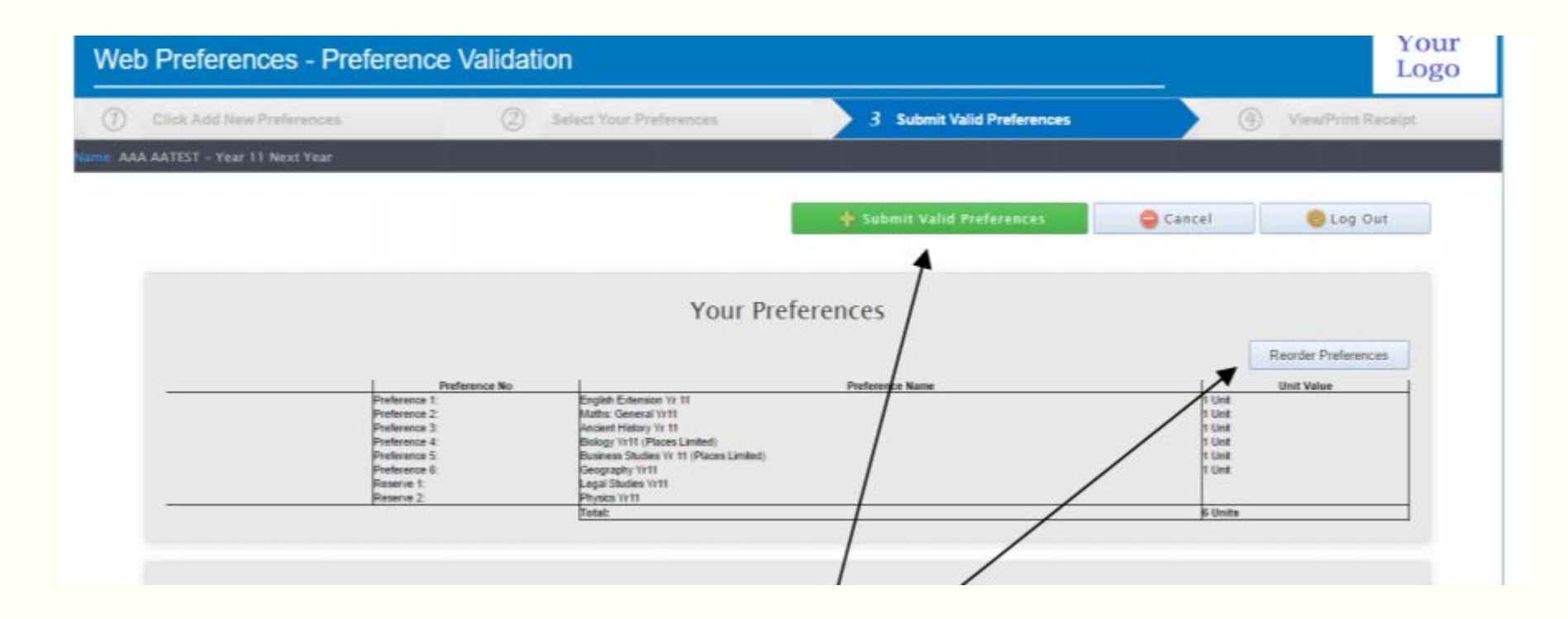

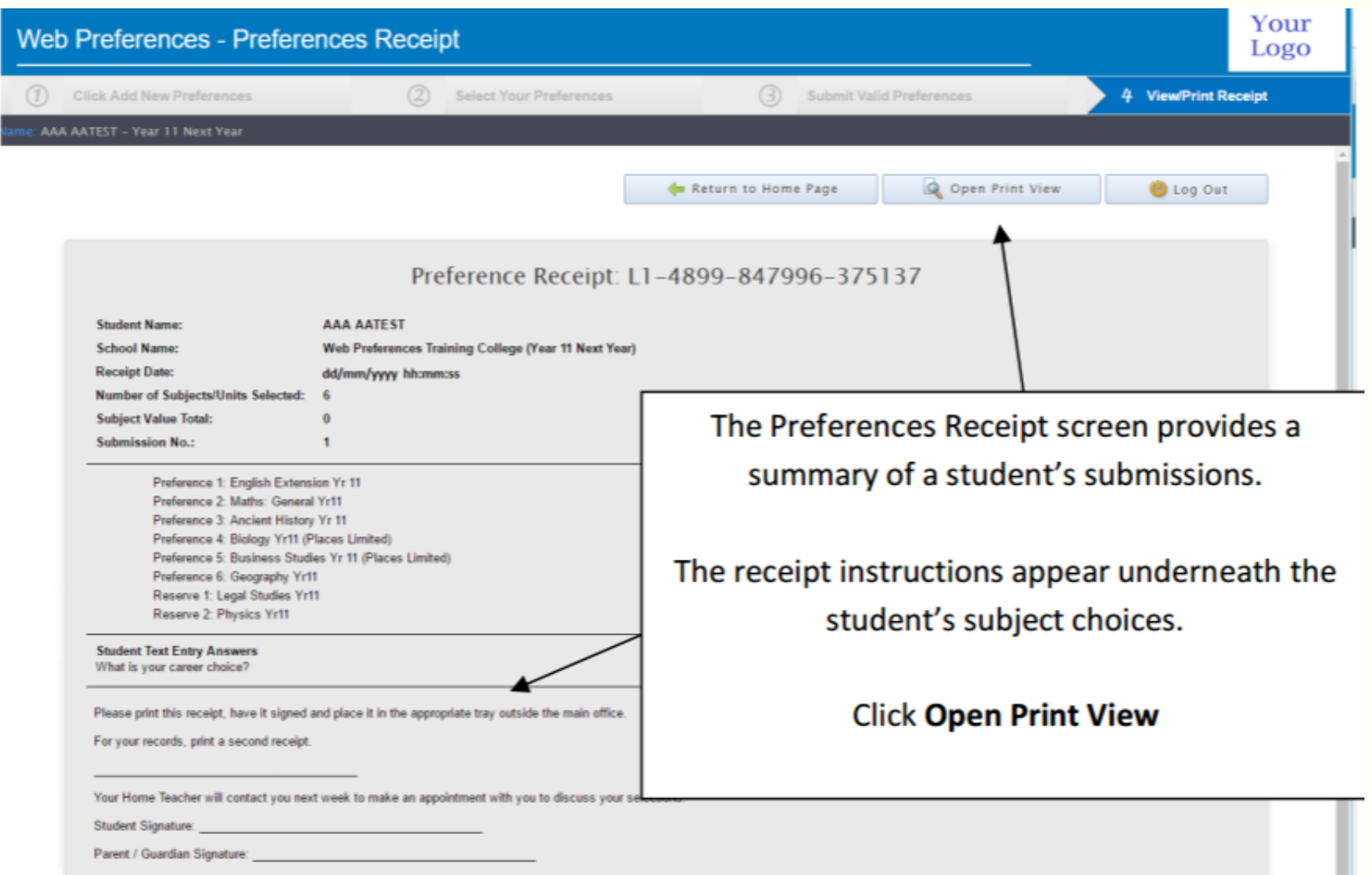

Students are required to print off the Subject Receipt and have this signed by a parent / carer and submitted to student reception.

Friday October  $\bar{Z}^h$ : Details on how to submit the Subject Selection form will be outlined in the Subject Handbook, available on the College website.

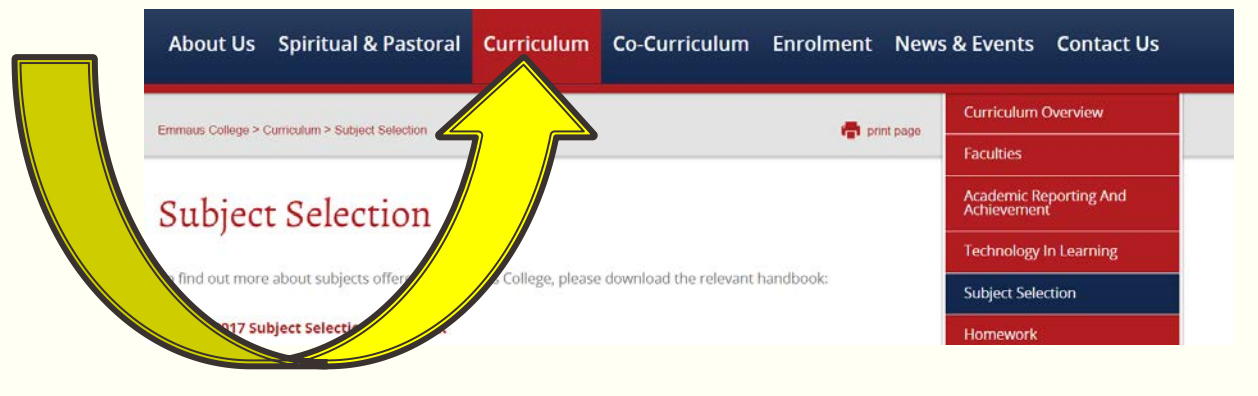

- **Monday October 10<sup>th</sup>:** Students will be emailed the link to Web Preferences.
- *Thursday October 20<sup>th</sup>:* Closing date for the submission of elective subjects via Web Preferences.
- Friday October 21st: Students submit Signed Subject Receipt form to Student Reception.
- Any changes to subject choices after this date will need to go through Ms Maher please.

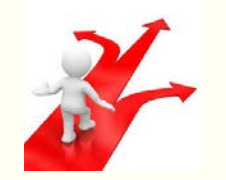

Need more information?

**□Talk to your teachers.** 

**QTalk to older students.** 

■Read the handbook.

 $\Box$ Talk to parents

□ Come along on Wednesday night. □October 12<sup>th</sup>

Yaamba Rd Library

 $\square$ 5:30 – 6:30pm

Parents, carers, students most welcome.

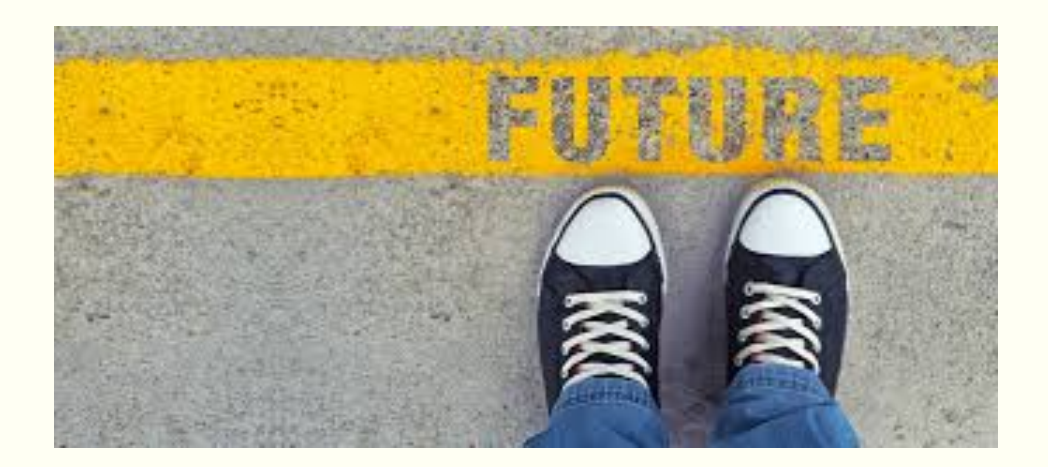

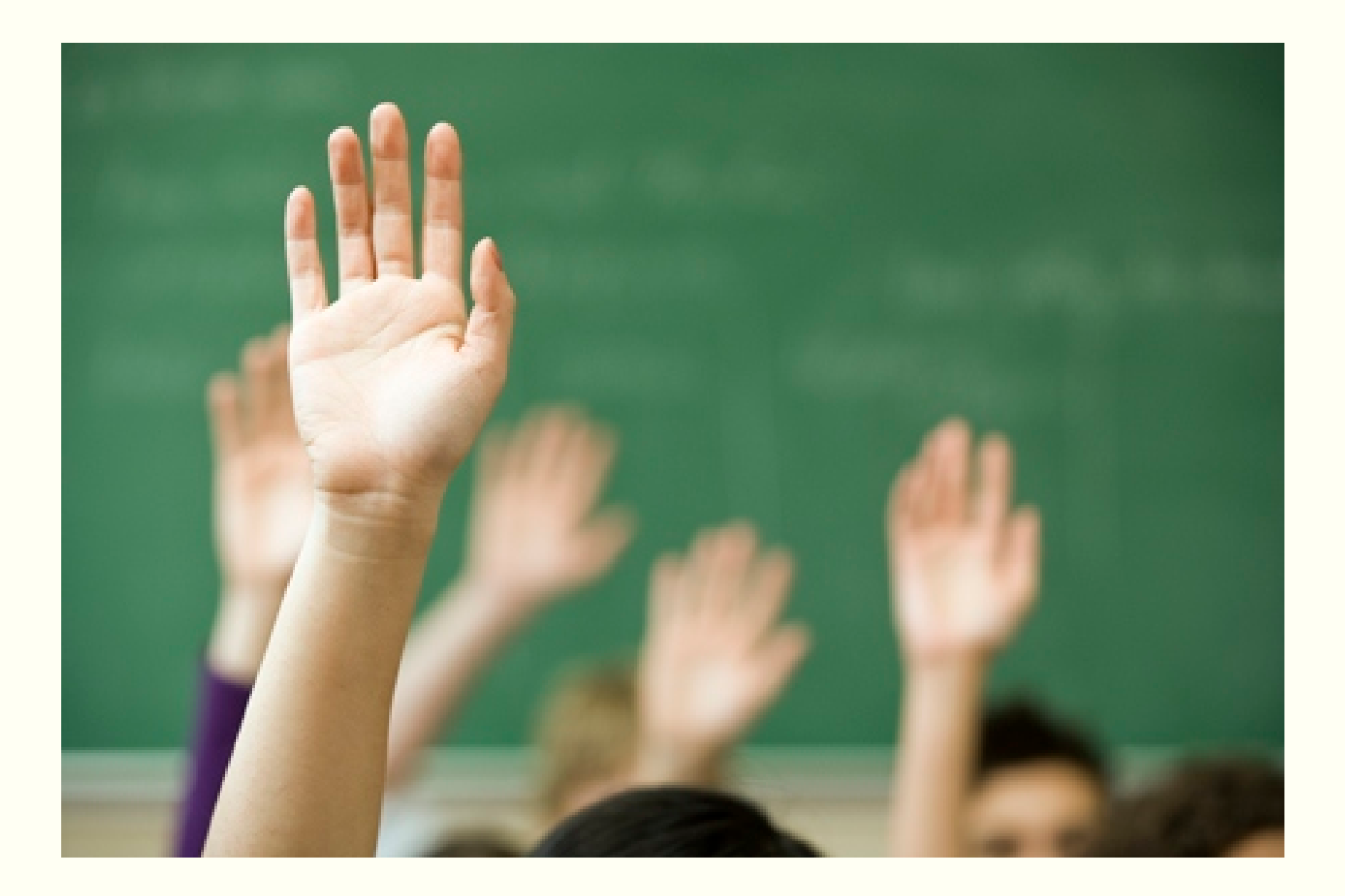

# YEAR 10 2017

Subject Selection

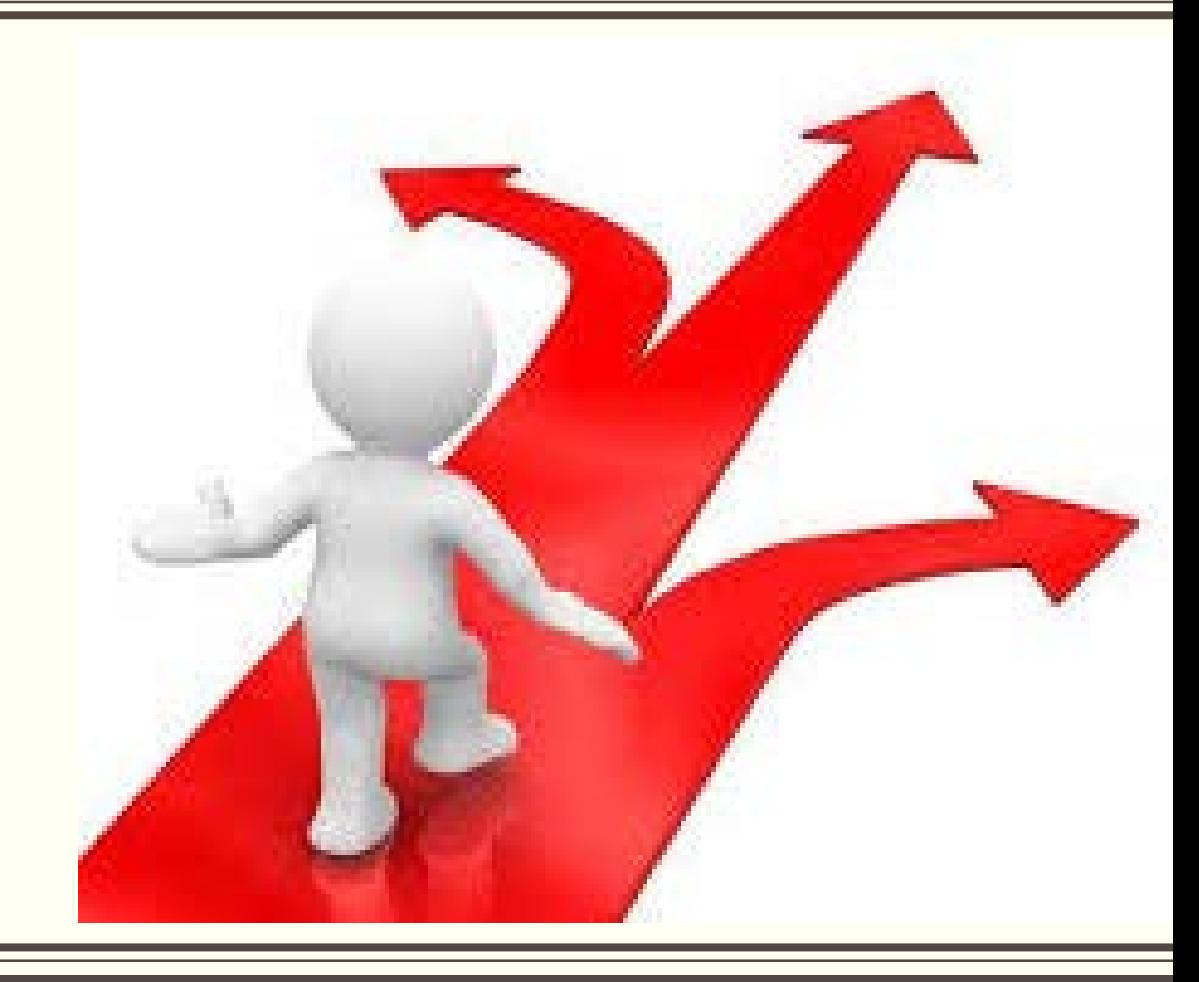

- All students in Year 10 must complete CORE subjects.
- In Year 10 every students will study these subjects for the full year.
- $\checkmark$  Religion
- $\checkmark$  English
- $\checkmark$  Mathematics
- $\checkmark$ Science
- In Year 10 all students will also study 3 year long electives.

### The Subject Selection form will be completed electronically through

### Web Preferences.

You will receive an email with a link to the program.

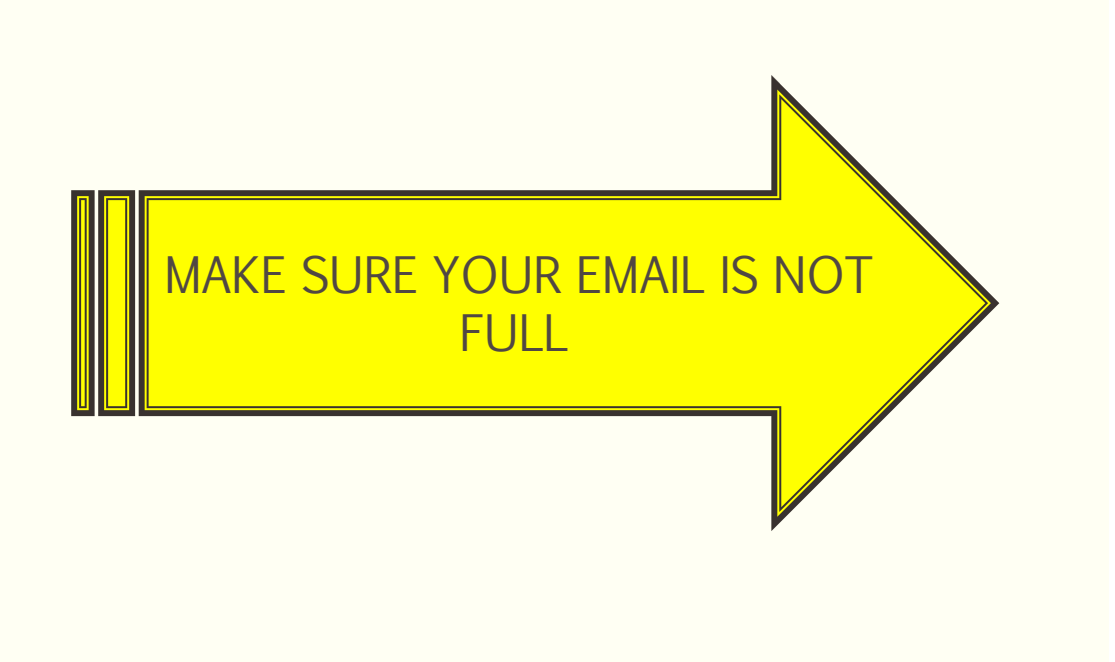

noreply@selectmysubiects.com.au **Your Web Preferences Access Guide** 

To Sharon Lapere

In

 $\overline{\mathbf{2}}$ 

l og Th

Click here to download pictures. To help protect your privacy, Outlook prevented automatic download of some pictures in this message.

#### **Web Preferences Access Guide**

#### **Student: Sharon Lapere**

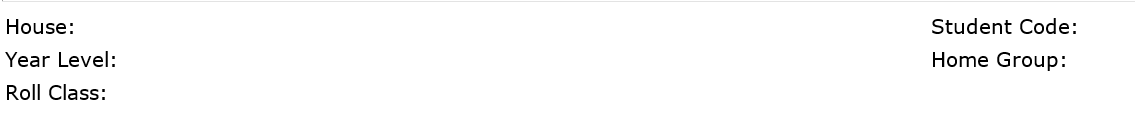

The following steps outline how to enter your subject preferences online.

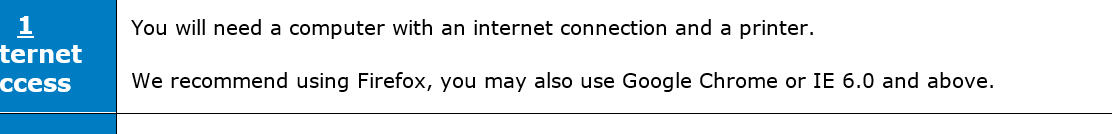

Log In to www.selectmysubjects.com.au using:

# 4 Easy Steps…

- □1. Click/Add new preferences
- $\square$ **2.** Select your preferences.
- □3. Submit valid preferences.
- □4. View / print receipt.

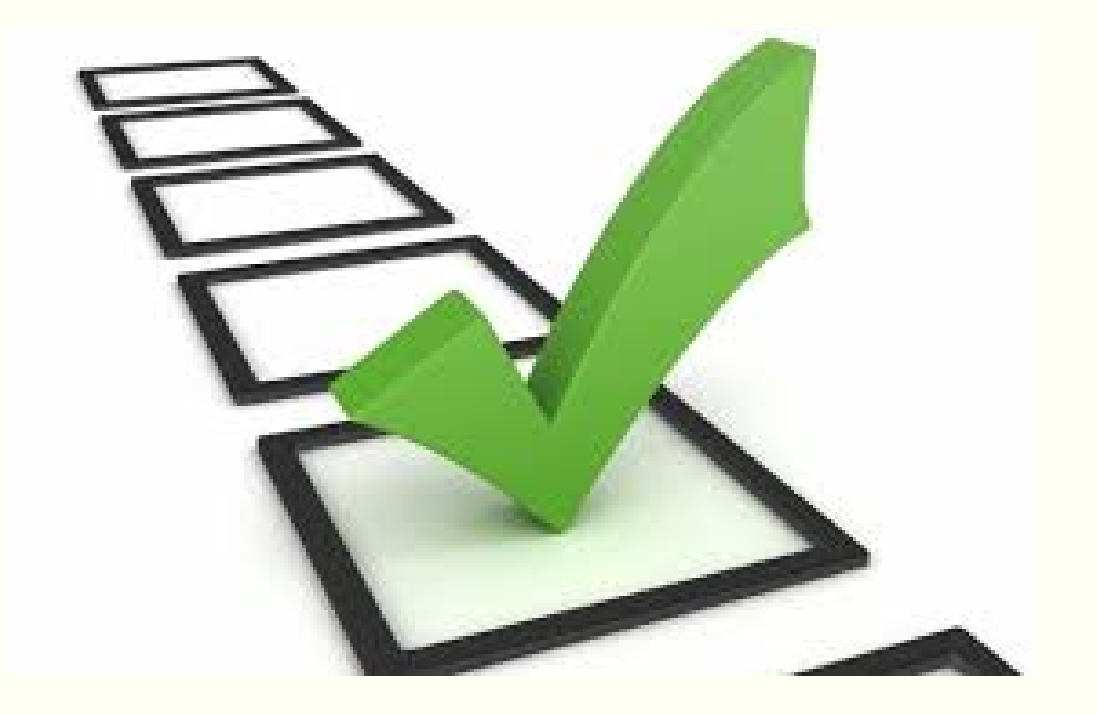

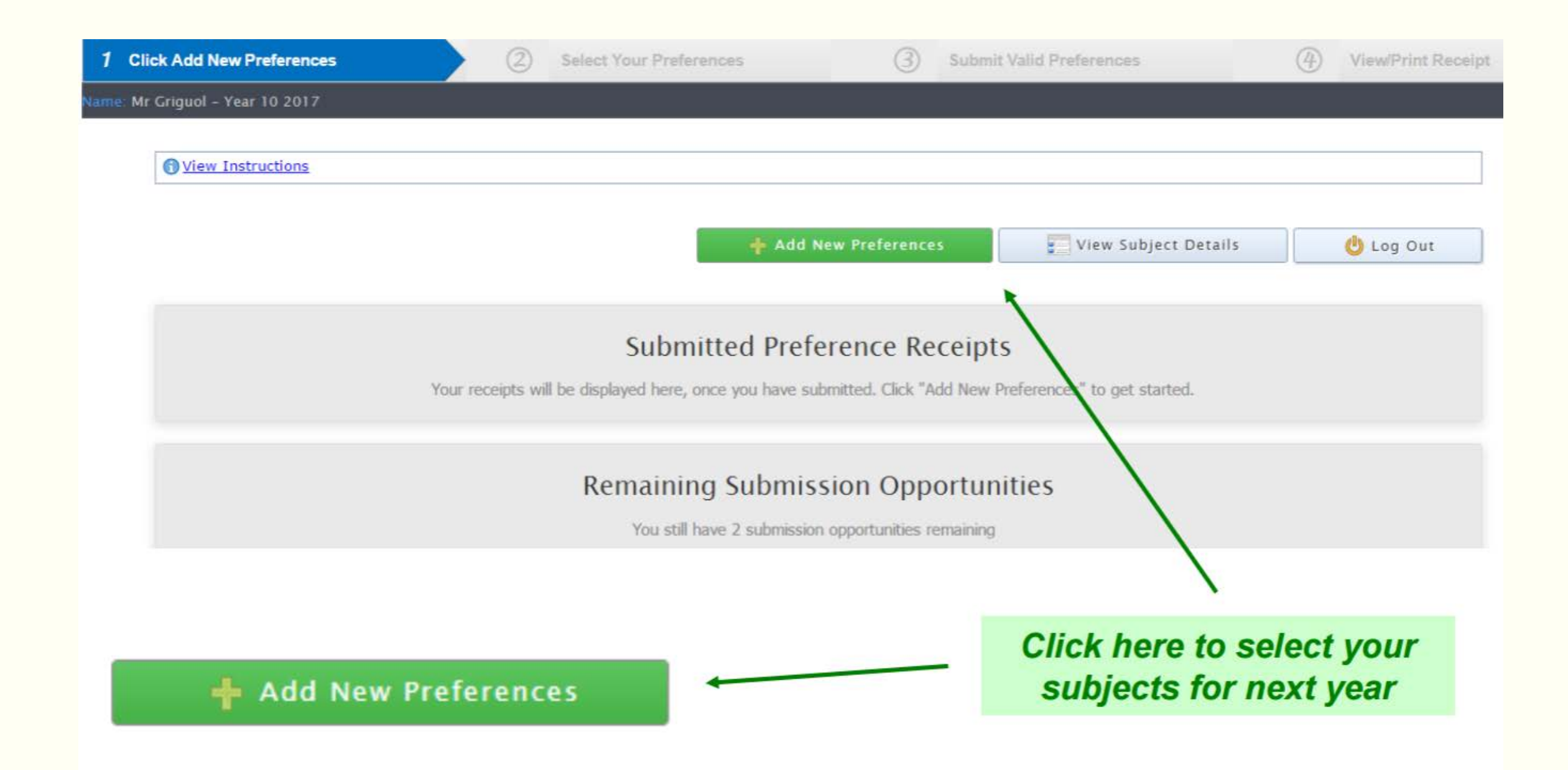

## Select your subjects from the drop down menu.

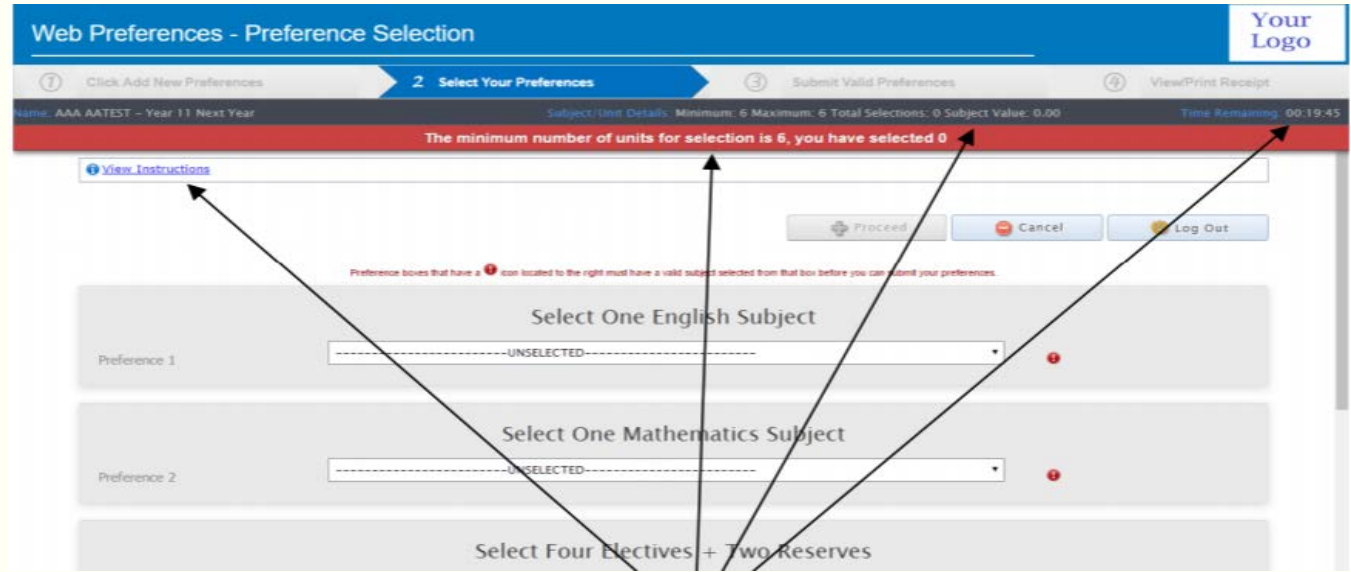

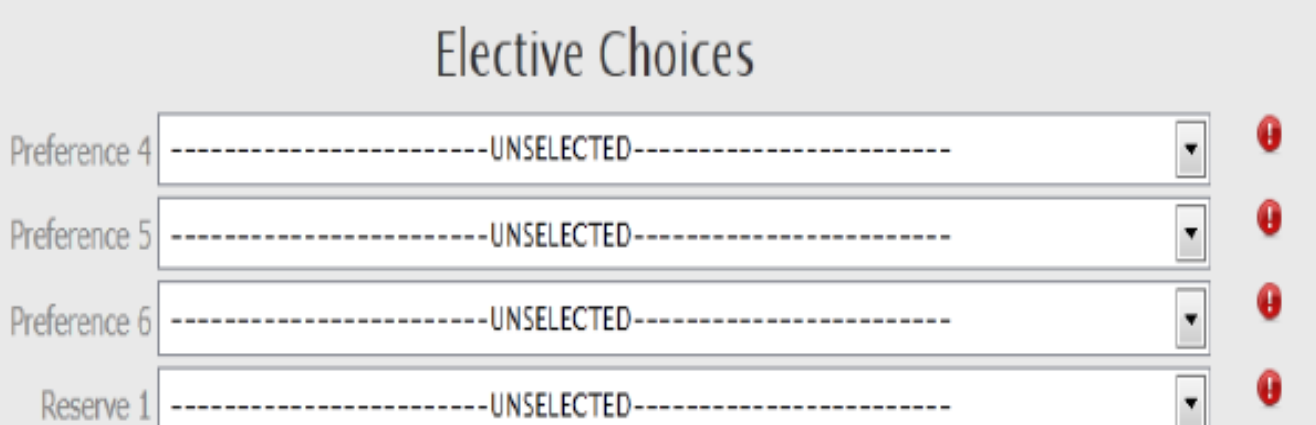

## Check your choices and submit preferences.

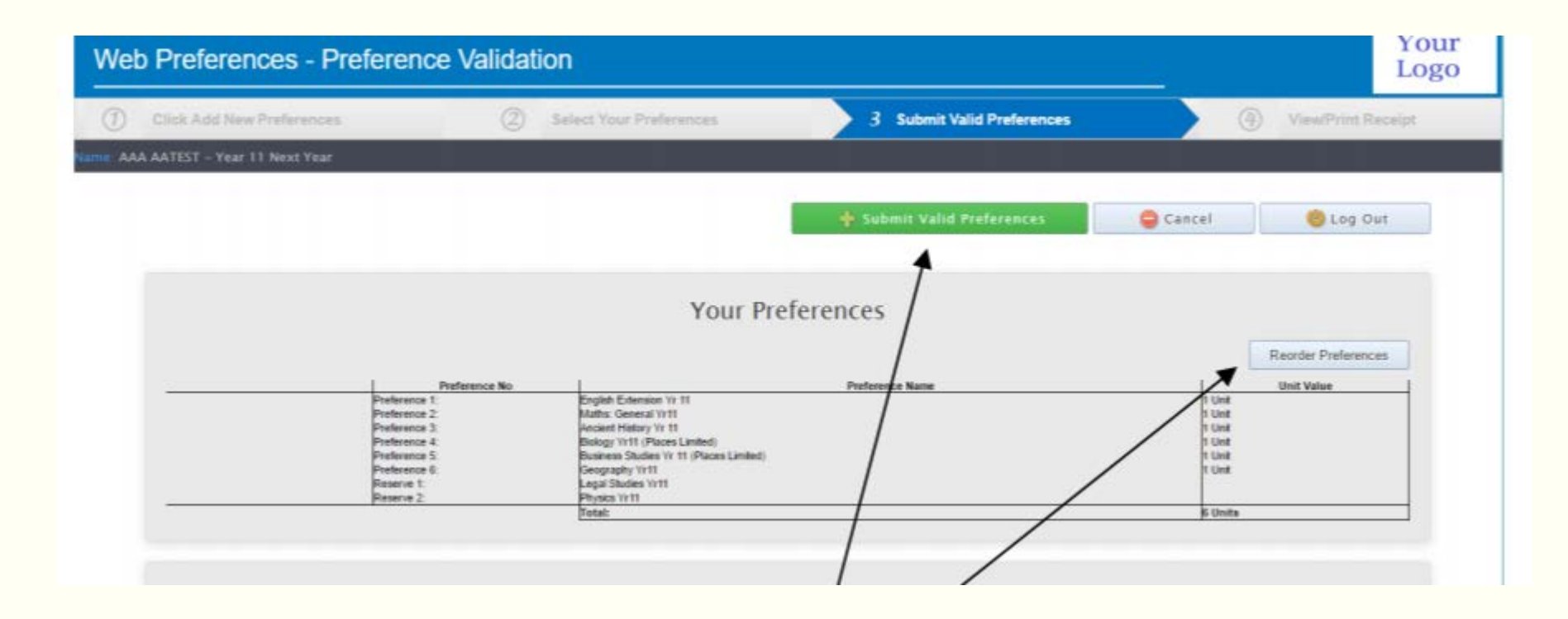

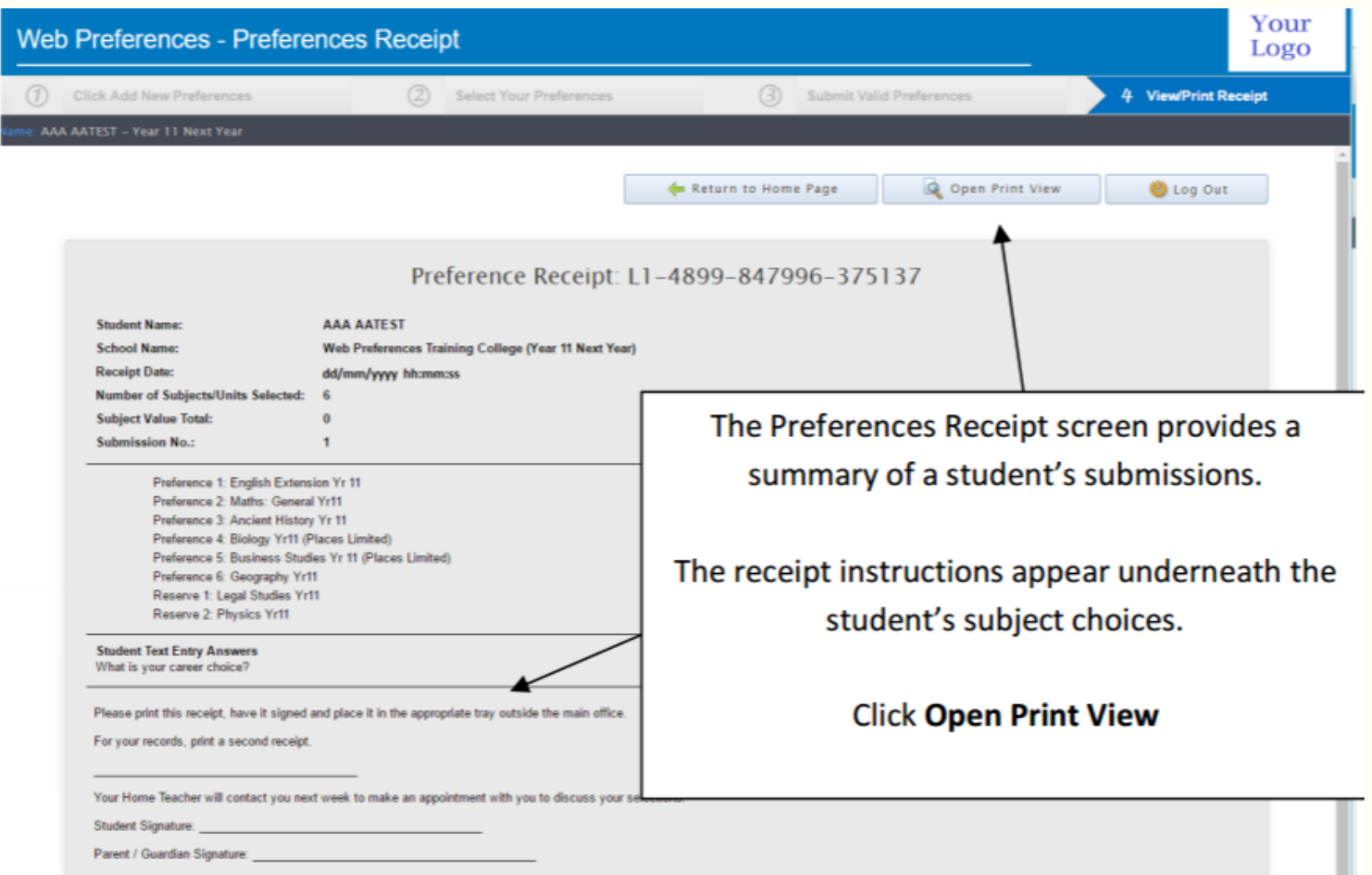

Students are required to print off the Subject Receipt and have this signed by a parent / carer and submitted to student reception.

Friday October  $\bar{Z}^h$ : Details on how to submit the Subject Selection form will be outlined in the Subject Handbook, available on the College website.

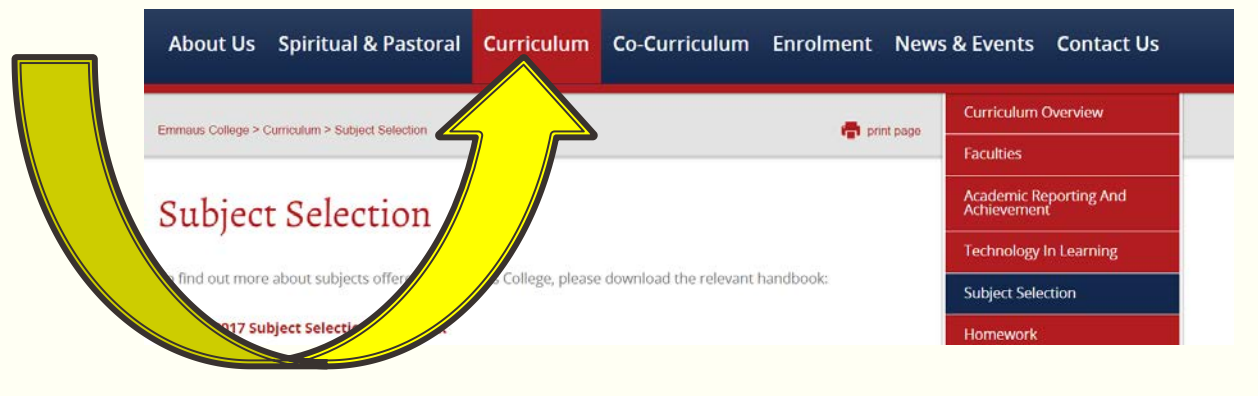

- **Monday October 10<sup>th</sup>:** Students will be emailed the link to Web Preferences.
- *Thursday October 20<sup>th</sup>:* Closing date for the submission of elective subjects via Web Preferences.
- Friday October 21st: Students submit Signed Subject Receipt form to Student Reception.
- Any changes to subject choices after this date will need to go through Ms Maher please.

Need more information?

**□Talk to your teachers.** 

**QTalk to older students.** 

■Read the handbook.

 $\Box$ Talk to parents.

□ Come along on Wednesday night. □ October 12<sup>th</sup> Yaamba Rd Library

 $\square$ 5:30 – 6:30pm

Parents, carers, students most welcome.

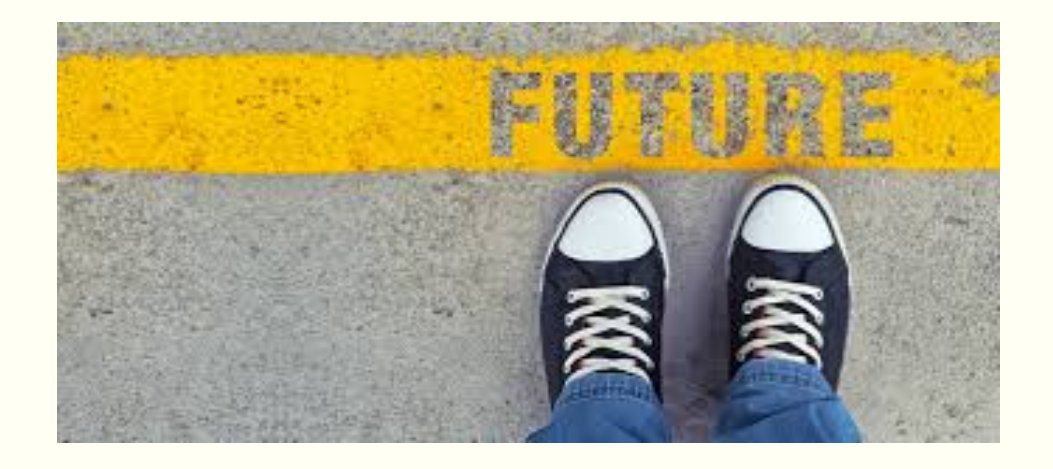

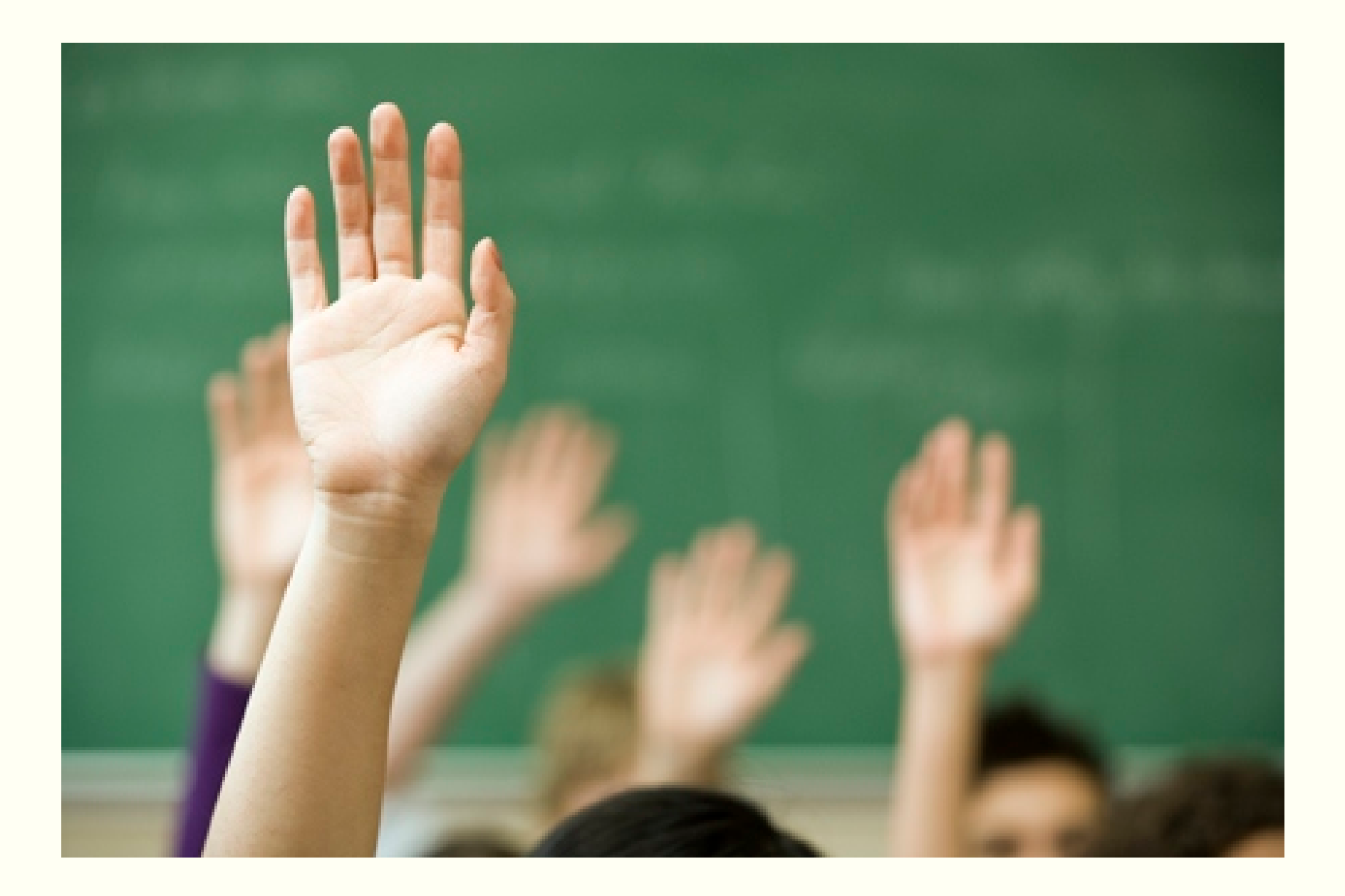